# **Activité CodeCombat : un jeu pour apprendre à programmer**

Les logiciels comme les **applications** ou les **jeux** sont écrits avec des langages de programmation.

Il existe de nombreux langages de programmation. Le site Web <https://codecombat.com/>va te permet d'utiliser le langage de programmation **python** pour participer à un jeu d'aventure.

### **Accède à Codecombat**

- Rends toi sur le site <https://codecombat.com/>
- Clique sur le bouton **Je suis un étudiant** :

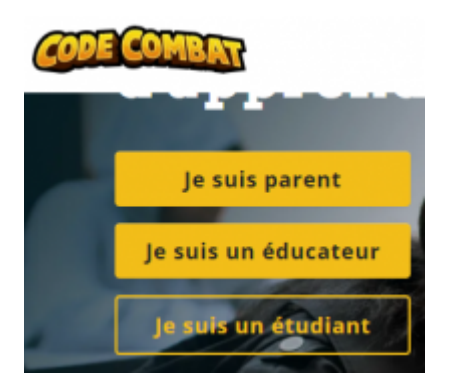

indique le code de la classe : **SaltSharpSize** puis clique sur **Continuer**:

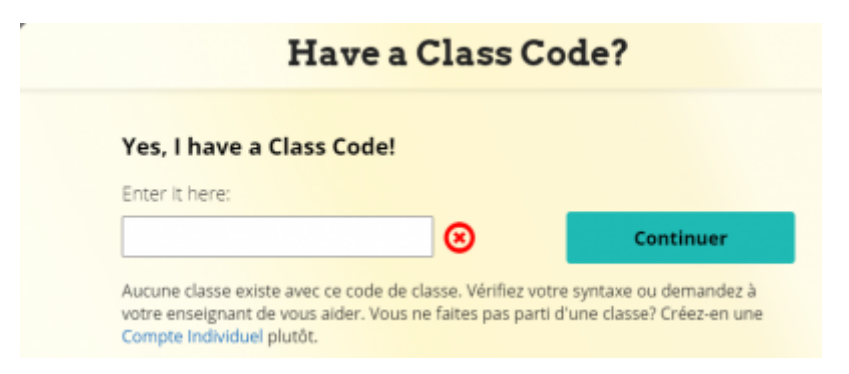

autorise CodeCombat à stocker tes données sur un serveur américain :

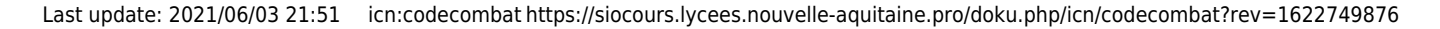

#### Créer un compte étudiant

<sup>■</sup> J'autorise CodeCombat à stocker mes données sur des serveurs américains.

En savoir plus sur les risques possibles

Si vous n'êtes pas sûr, demandez à votre enseignant.

crée ton compte ; il **n'est pas nécessaire d'indiquer ton adresse de courriel** :

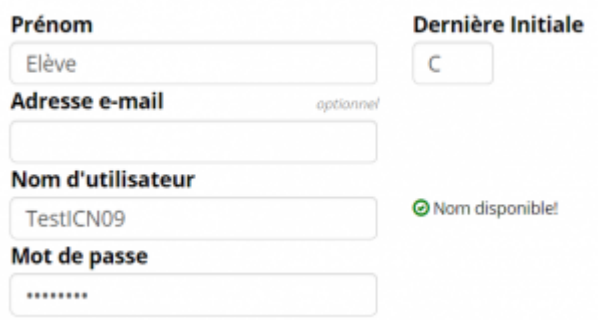

choisis ton héro de départ et tu peux commencer à jouer le premier niveau **Donjon de Kithgard**.

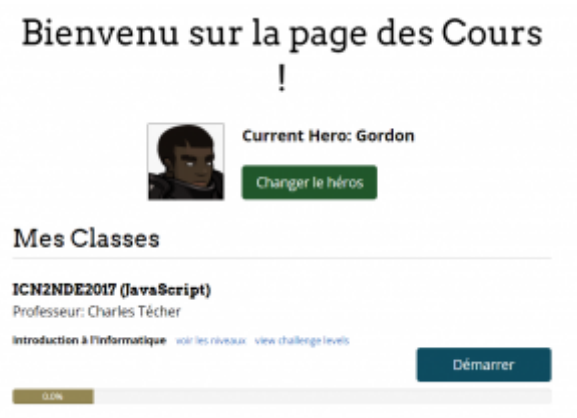

### **Regarde bien les aides du jeu**

Au début tu seras **aidé** pour comprendre comment jouer. Une **flèche jaune** va t'indiquer l'action à faire :

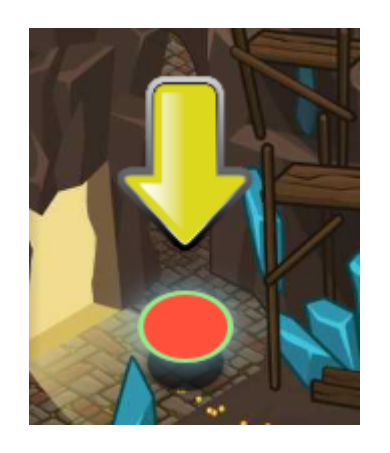

et découvrir ta **mission** ; lis bien ce que **tu dois faire** et ce que **tu ne dois pas faire**:

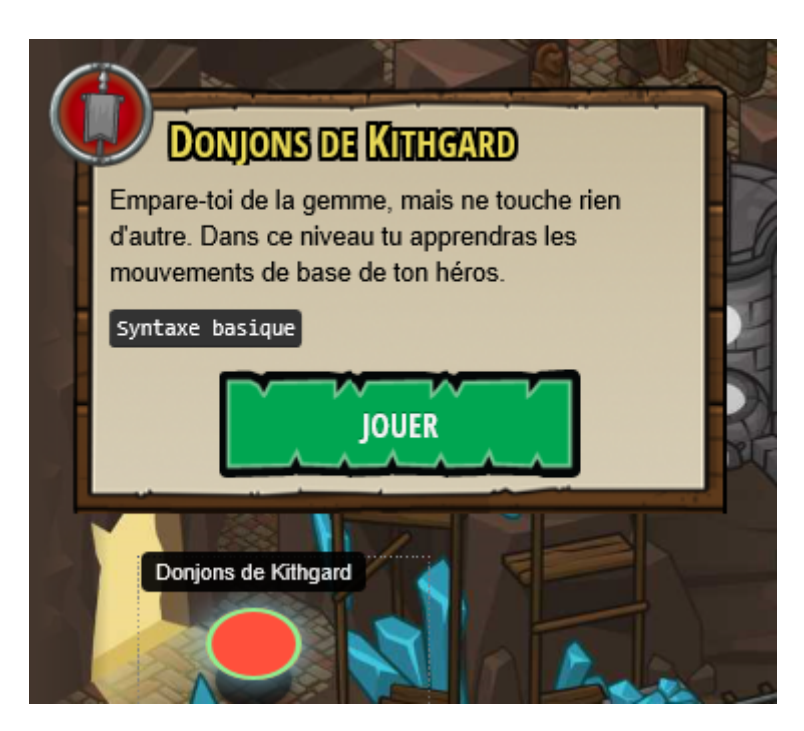

## **Joue les différents niveaux**

n'oublie pas d'équiper ton personnage avant de jouer :

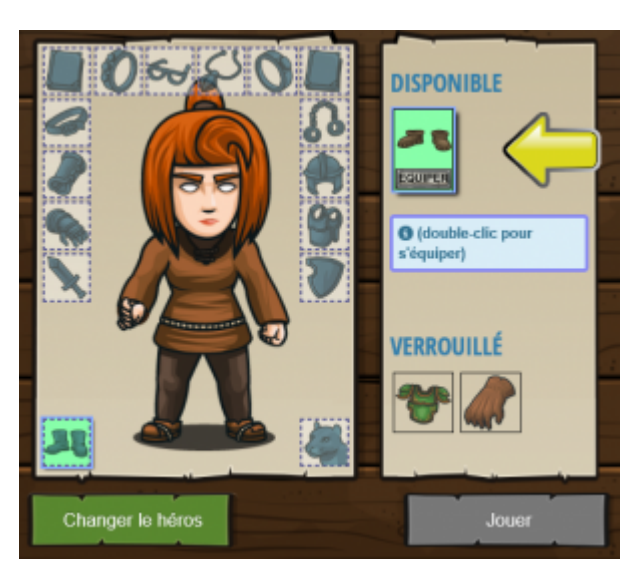

prends connaissance de **l'objectif** et commence le niveau

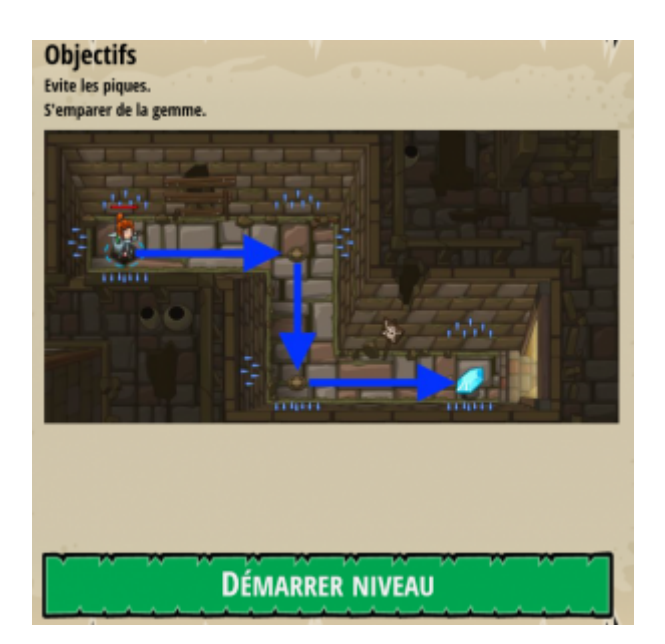

écris le **code** pour **déplacer** ton personnage et lui faire réaliser des actions ; le bouton **Exécuter** te permet de **visualiser le résultat de ton code** :

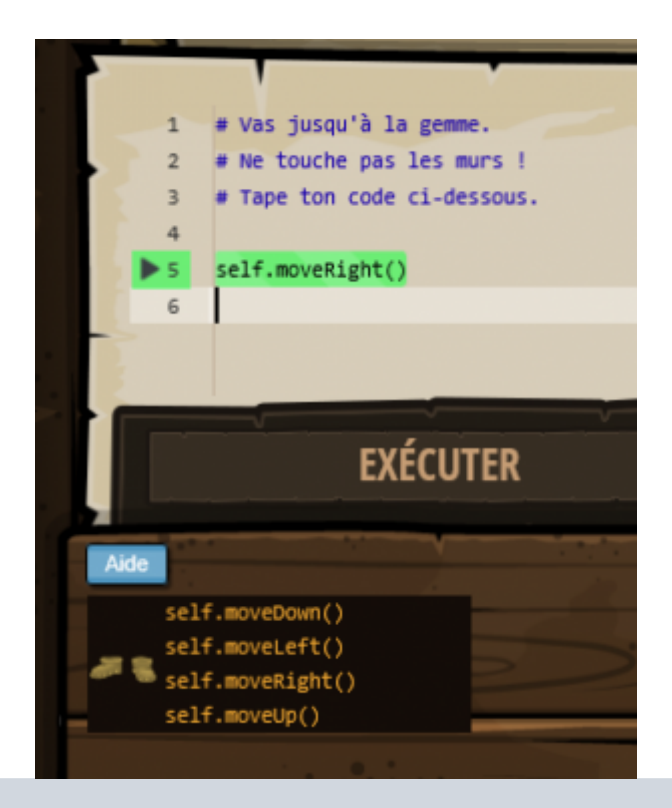

**[L'aide](https://siocours.lycees.nouvelle-aquitaine.pro/lib/exe/detail.php/icn/codecombat_10.png?id=icn%3Acodecombat)** te permet de savoir quelle instruction tu peux utiliser et **comment l'utiliser** en plaçant dessus le curseur de ta souris :

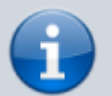

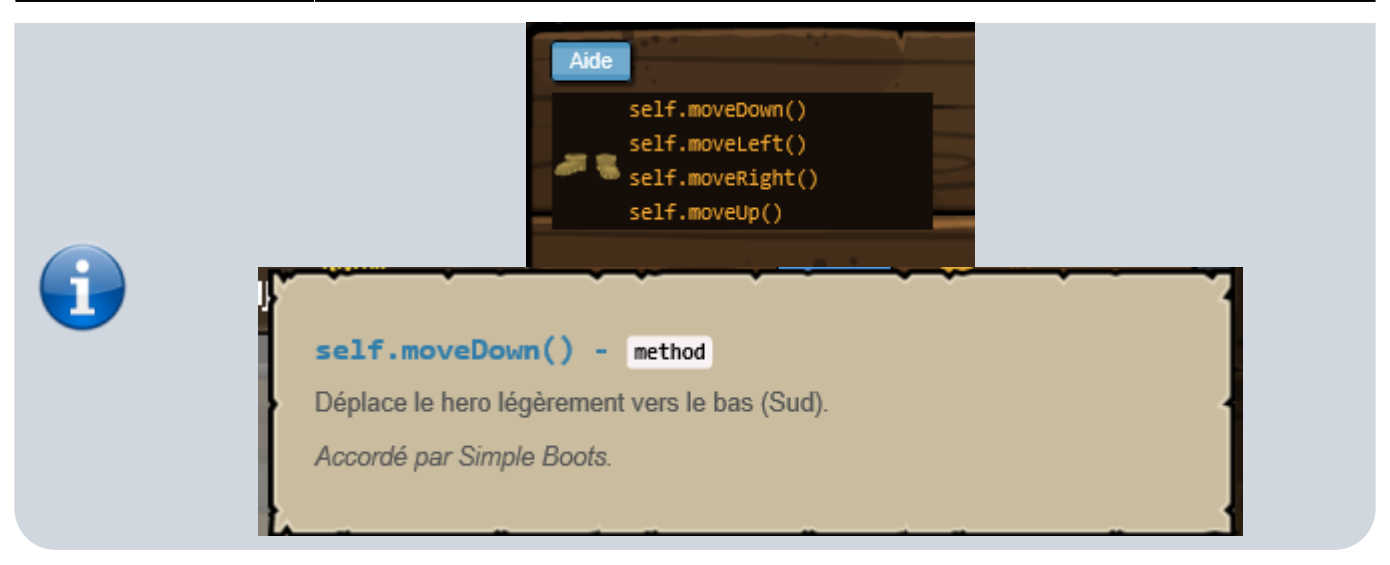

réalise maintenant les **différents objectifs** de ce niveau …

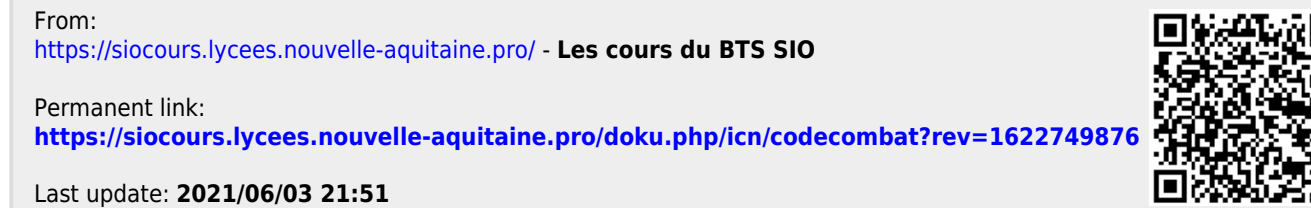